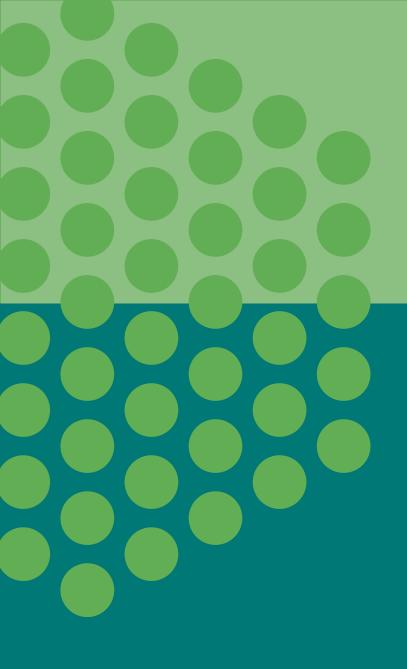

# MXCuBE and Qt4

Ivars Karpics

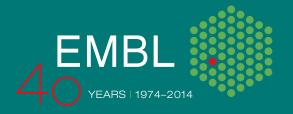

### Content

#### **Current status:**

- Available bricks and functions
- Code clean up
- GUI Builder
- GraphicsManger hwobj
- Advanced methods (MeshScan, Xray-centring, etc.)
- Interleave feature

Conclusions and future

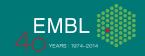

## **Available bricks (main GUI)**

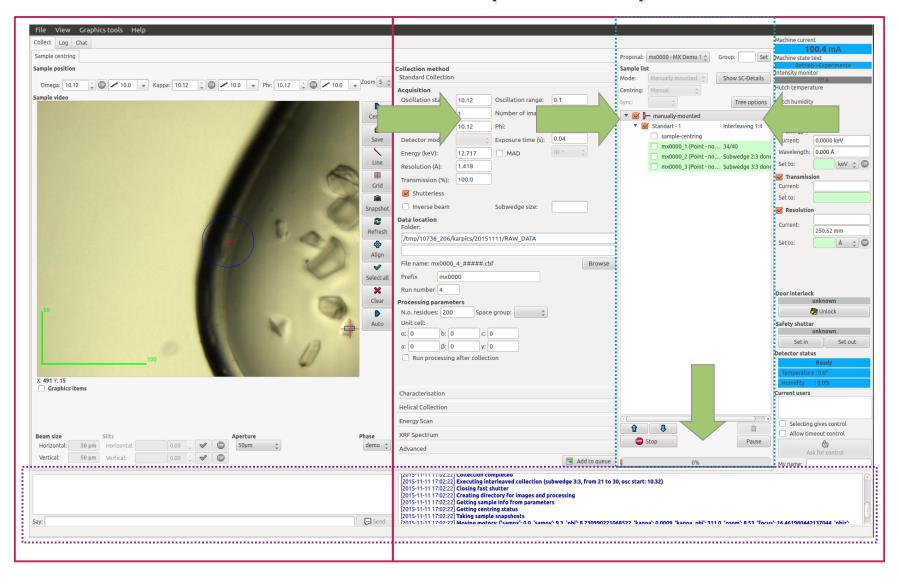

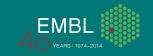

### **Available bricks**

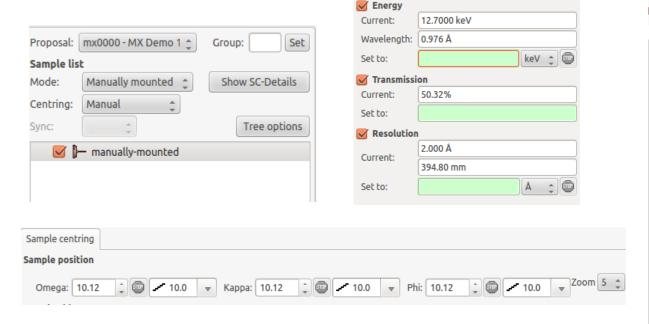

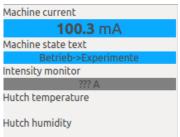

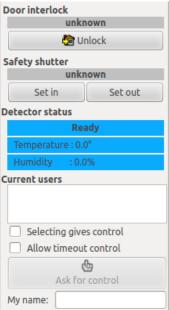

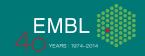

# Available bricks (TaskToolBox)

| Collection method                                                                                |              | Helical C                      | ollection                  |                          |                                          |       |        |  |  |  |  |
|--------------------------------------------------------------------------------------------------|--------------|--------------------------------|----------------------------|--------------------------|------------------------------------------|-------|--------|--|--|--|--|
| Standard Collection                                                                              |              | Line                           |                            |                          |                                          |       |        |  |  |  |  |
| Acquisition Oscillation start: 10.12 Oscillation range: 0.1                                      |              |                                | Name Start point End point |                          |                                          |       |        |  |  |  |  |
| First image: 1 Number of images: Kappa: 10.12 Phi:                                               | 1 10.12      | Line 1<br>Line 2               | 4                          | 3                        |                                          |       |        |  |  |  |  |
| Detector mode: Exposure time (s):  Energy (keV): 12.717 MAD                                      | 0.04 ip: - ‡ | Crea                           | te                         |                          |                                          |       | Remove |  |  |  |  |
| Resolution (A): 1.418  Transmission (%): 100.0                                                   |              | Acquisiti<br>Oscillati         | on<br>on start:            | 10.12                    | Oscillation range:                       | 0.1   |        |  |  |  |  |
| Inverse beam Subwedge size:  Data location Folder:                                               |              | First ima<br>Kappa:<br>Detecto |                            | 10.12                    | Number of images Phi: Exposure time (s): | 10.12 |        |  |  |  |  |
| /tmp/10736_206/karpics/20151111/RAW_DATA  File name: mx0000_1_####.cbf  Prefix                   | Browse       |                                | on (Å):                    | 12.717<br>1.418<br>100.0 | ☐ MAD                                    | ip: - | A      |  |  |  |  |
| Run number 1  Processing parameters  N.o. residues: 200 Space group:  Unit cell:  a: 0 b: 0 c: 0 |              | Data loca<br>Folder:           |                            | arnics/20151             | Subwedge size:                           |       |        |  |  |  |  |
| a: 0 β: 0 y: 0<br>Run processing after collection                                                |              |                                | ne: mx0000_1               |                          | <del></del>                              |       | Brows  |  |  |  |  |
|                                                                                                  |              | Prefix mx0000                  |                            |                          |                                          |       |        |  |  |  |  |

Run number 1

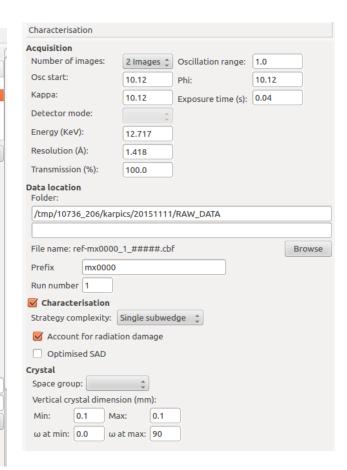

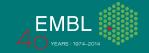

# Available bricks (TaskToolBox)

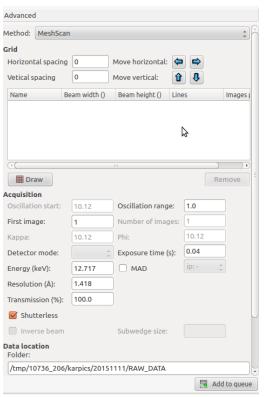

| Energy Scan              |                     |         |              |    |       |        |
|--------------------------|---------------------|---------|--------------|----|-------|--------|
| Н                        |                     |         |              |    |       | He     |
| Li Be                    | Pb - L3 (82,lead)   |         | В            | C  | N O   | FNe    |
| Na Mg                    |                     |         | Al           | Si | PS    | Cl A   |
| K Ca Sc Ti               | V Cr Mn Fe Co       | o Ni Cu | <b>Zn</b> Ga | Ge | As Se | Br Kr  |
| Rb Sr Y Zr               | Nb Mo Tc Ru Ri      | h Pd Ag | Cd In        | Sn | Sb Te | e I Xe |
| Cs Ba La Hf              | Ta W Re Os Ir       | Pt Au   | Hg Tl        | Pb | Bi Po | At Rr  |
| Fr Ra Ac Rf              | Db Sg Bh Hs M       | t       |              |    |       |        |
| Ce                       | Pr Nd Pm 5m E       | u Gd Tb | Dy <b>Ho</b> | Er | Tm Yt | Lu     |
| Th                       |                     |         | Cf Es        | Fm | Md No |        |
|                          |                     |         |              | Ш  |       |        |
|                          |                     |         |              |    | Edge  | : L1 ‡ |
| Data location<br>Folder: |                     |         |              |    |       |        |
|                          | 06/karpics/20151111 | /DAM DA | ΤΛ           |    |       |        |
| /tilip/10/36_2           | 06/Karpics/20151111 | /KAW_DA | IA           |    |       |        |
|                          |                     |         |              |    |       |        |
| File name: mx0           | 000_1_#####.raw     |         |              |    |       | Browse |
| Prefix m                 | nx0000              |         |              |    |       |        |
| Run number 1             |                     |         |              |    |       |        |
|                          |                     |         |              |    |       |        |

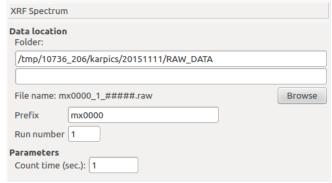

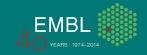

# **Available bricks (Parameters/Results)**

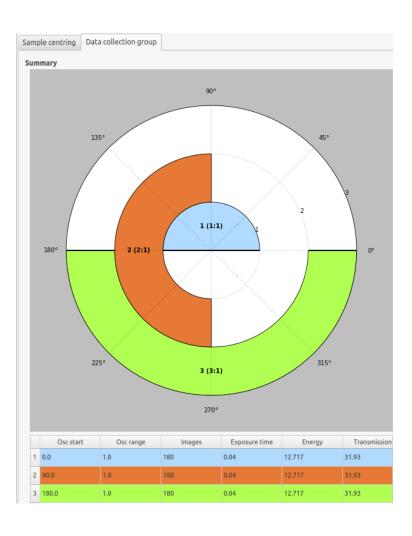

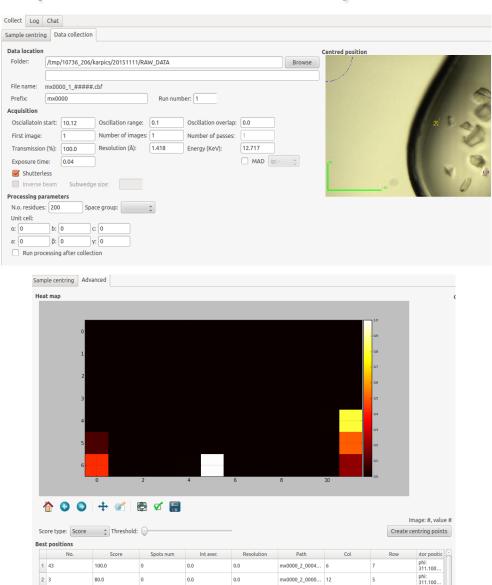

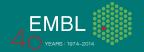

## Available bricks (TaskToolBox)

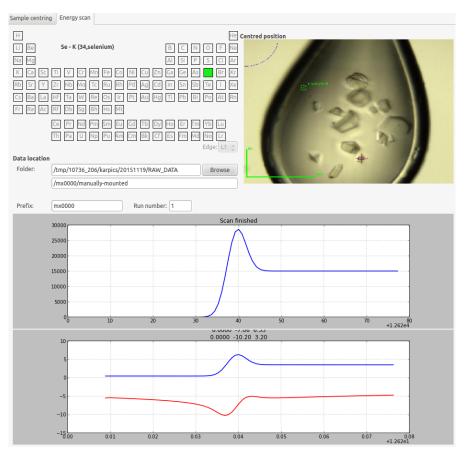

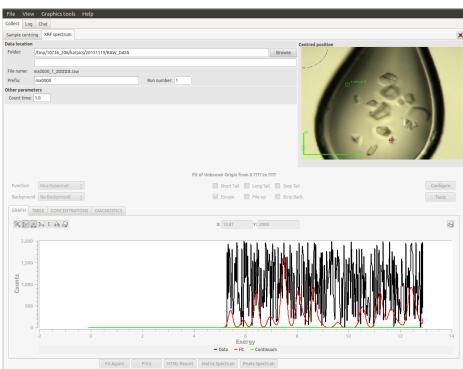

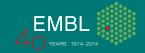

# Available bricks (Sample changer, Plate manipulator)

- 1. Possibility to configure two sample changers.
- 2. Information about plate from CRIMS.
- 3. Qt4\_SampleChanger brick.
- 4. Qt4\_PlateBrick to navigate in cell or move to crystal position.

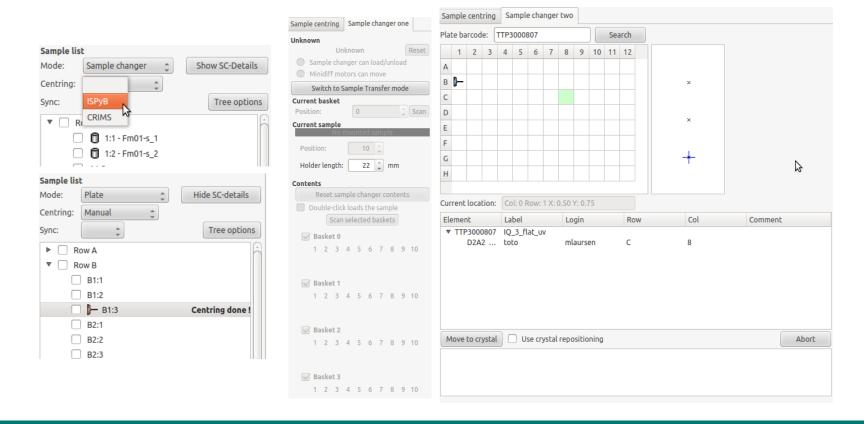

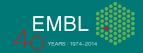

### **GUI** builder

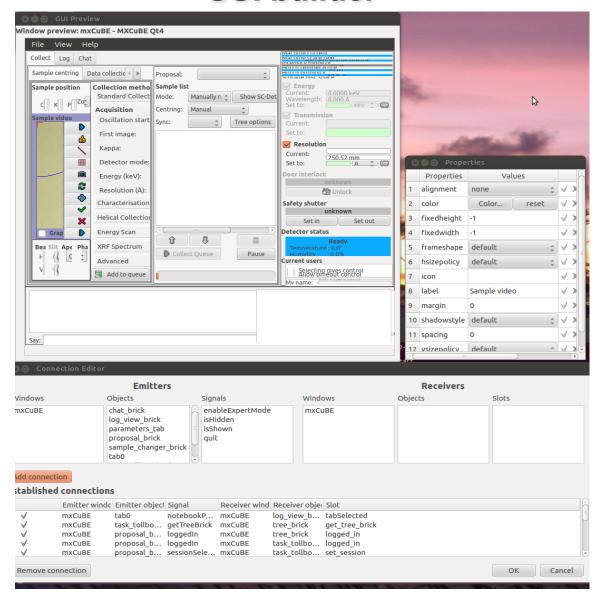

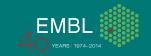

### Code clean up

- All main bricks and widgets transformed to Qt4\_.
- New layout manager for BlissFramework GUI.
- Qt4 branch merged in master branch and deleted after the merge.
- Improved code formating based on PEP 0008, regular check with pylint.
- New style Qt4 signal/slots between Bricks and widgets.
- Qt4 Designer used to create most of the widgets.

```
qt.QObject.connect(self._list_box,qt.SIGNAL(\
    "selectionChanged()"), self.list_box_selection_changed)

prefix_ledit = self._data_path_widget.\
    data_path_widget_layout.child('prefix_ledit')

run_number_ledit = self._data_path_widget.\
    data_path_widget_layout.child('run_number_ledit')

self.connect(prefix_ledit, qt.SIGNAL("textChanged\
    (const QString &)"), self._prefix_ledit_change)

self.connect(run_number_ledit,
    qt.SIGNAL("textChanged(const QString &)"),
    self._run_number_ledit_change)

self.connect(self._data_path_widget,
    qt.PYSIGNAL("path_template_changed"),
```

self.handle path conflict)

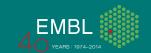

## How to improve code

- 1. pylint for code formatting and style.
- 2. radon to compute.
- Cyclomatic Complexity (A F from low simple block to very high error-prone, unstable block)
- Maintainability Index score (A C from very hight to Extremely low).

```
Global evaluation
Your code has been rated at 8.54/10
Raw metrics
 type
                             |previous |difference
 code
            653
                     |68.59 |NC
 docstring | 171
                     |17.96 |NC
                                        | NC
            |37
                                        NC
            |91
                     19.56
                            INC
                                        I NC
 empty
```

```
mxuser@mxVirtual:~$ radon cc mxcubeGit/Bricks/Qt4_*.py -a -nc
mxcubeGit/Bricks/Qt4_ProposalBrick2.py
   M 696:4 Qt4_ProposalBrick2.select_proposal - C
   M 618:4 Qt4_ProposalBrick2.select_todays_proposal - C
   M 801:4 Qt4_ProposalBrick2.select_todays_proposal - C
   mxcubeGit/Bricks/Qt4_SampleChangerBrick3.py
   M 819:4 Qt4_SampleChangerBrick3.propertyChanged - C
   M 1055:4 Qt4_SampleChangerBrick3.infoChanged - C
   mxcubeGit/Bricks/Qt4_TreeBrick.py
   M 190:4 Qt4_TreeBrick.propertyChanged - C
   M 383:4 Qt4_TreeBrick.refresh_sample_list - C

7 blocks (classes, functions, methods) analyzed.
Average complexity: C (13.2857142857)
```

```
mxuser@mxVirtual:~$ radon mi mxcubeQt4/Bricks/Qt4_*py -s
mxcubeQt4/Bricks/Qt4_AdvancedBrick.py - A (79.42)
mxcubeQt4/Bricks/Qt4_BeamSizeBrick.py - A (73.53)
mxcubeQt4/Bricks/Qt4_CharParametersBrick.py - A (76.33)
mxcubeQt4/Bricks/Qt4_DCGBrick.py - A (100.00)
mxcubeQt4/Bricks/Qt4_DCParametersBrick.py - A (72.85)
mxcubeQt4/Bricks/Qt4_DetectorStatusBrick.py - A (72.28)
mxcubeQt4/Bricks/Qt4_DoorInterlockBrick.py - A (72.98)
mxcubeQt4/Bricks/Qt4_EnergyScanParametersBrick.py - A (89.50)
mxcubeQt4/Bricks/Qt4_GraphicsManagerBrick.py - A (50.43)
```

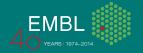

## GraphicsManager hwobj

Example: creating a new centring position with 3 clicks

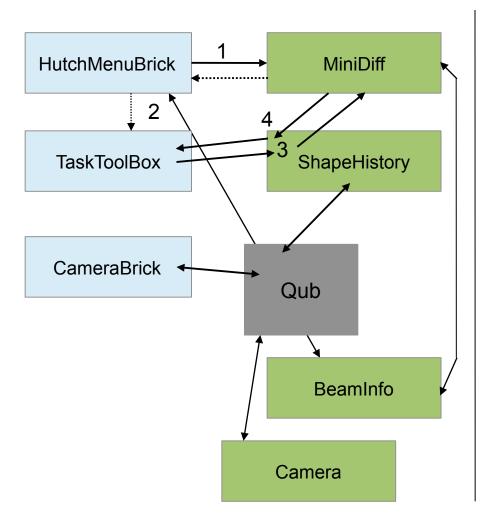

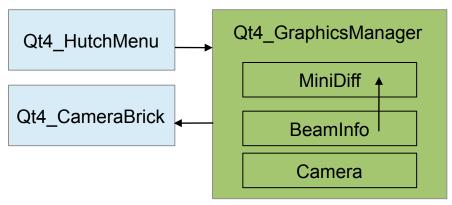

- 1. Graphics are written from scratch with based on native Qt4 Qgraphs items.
- 2. Easy to modify or adjust (more transparent than Qub).
- 3. No need to define hwobj in several places.
- 4. GraphicsManager takes care of all connections and function calls.

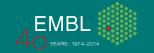

## **Graphics**

- Main functions accessible via different controls.
- Easy way to customize the look.

#### 1. HutchMenu

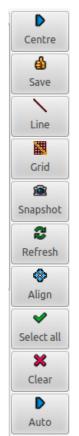

2. Popup menu (right click on the view)

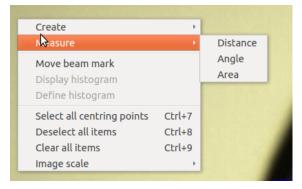

#### 3. Toplevel menu bar

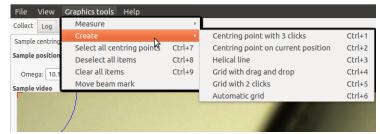

4. Drag and drop toolbar

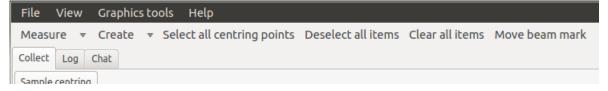

#### 5. Shortcuts:

Ctrl+1 - Create centring point with 3 click

Ctrl+2 - Create centring point on current position

Ctrll+3 - Create helical line

. . .

Esc - cancel command

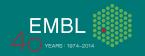

## **Graphics**

- 1. Basic graphics items available.
- 2. Qt4\_GraphicsManagerBrick to add, remove and customize items.

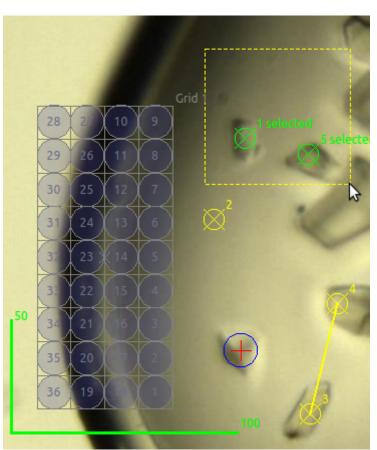

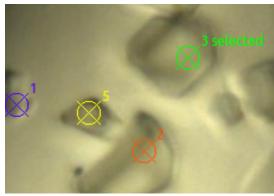

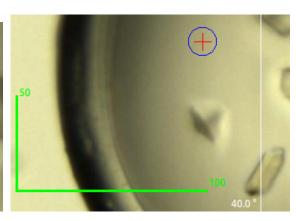

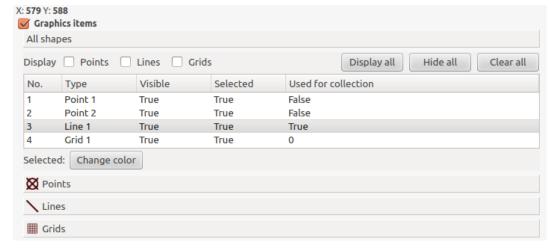

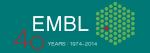

# **Graphics manager brick**

- Measurement tools, image scaling, beam mark move, rotation axis

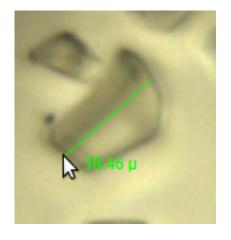

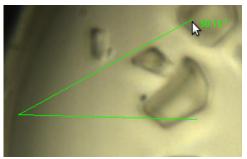

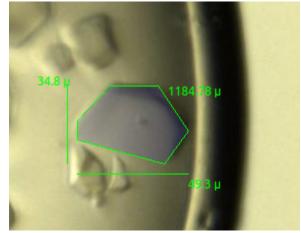

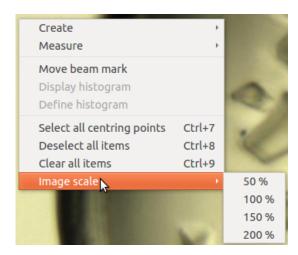

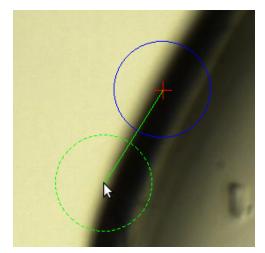

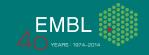

## **Embedded matplotlib in MXCuBE**

- 1. Well know tool for plotting scientific data.
- 2. No extra dependencies.
- 3. Zoom, navigation, image save and other build-in functions.
- 4. Curves, 2d maps, polar charts and 3D maps.
- 5. Qt4\_matplot\_widget.py in progress and will substitute pymca plots.

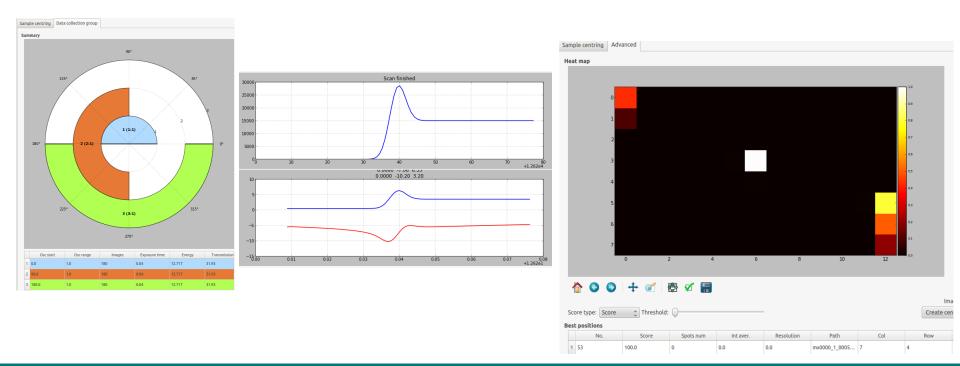

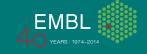

## **Dependencies**

- 1. ubuntu 12, 14, (15), macos,
- 2. python and PyQt4 comes with ubuntu
- 3. sudo apt-get install python-gevent, python-louie, python-suds, python-numpy, python-scipy, python-matplotlib, pymca
- 5. get code from git and run

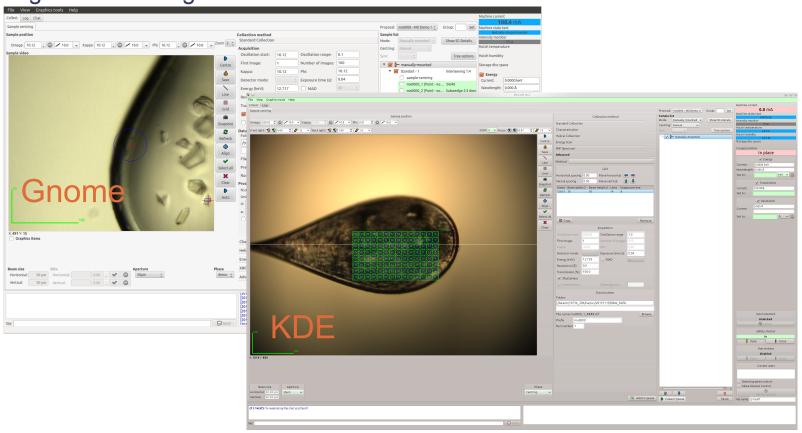

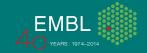

#### Conclusion

- 1. Qt4 version allows easy to implement new features and advanced methods like interleaved collections, mesh scans, x-ray centring and others.
- 2. Qt4 is well documented and supported.
- 3. Reduced list of dependencies comparing Qt3 version.
- 4. Integrated matplotlib for scientific data plotting.

#### Future:

- 1. Full migration to Qt4 has been started.
- 2. No more new features to Qt3 bricks.
- 3. Qt4 version as a desktop version and possibly web version for remote access.
- 4. Running code from and synch with git (lesson learned with 2 reps).
- 5. Bug reports and feedback are welcome!

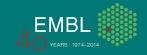

Thank you for your attention

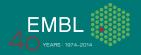